## **カラーモードについて**

修正方法に関してはビニプロサイトの「入稿方法・データの修正方法について」にもご案内して おりますので、ご活用ください。

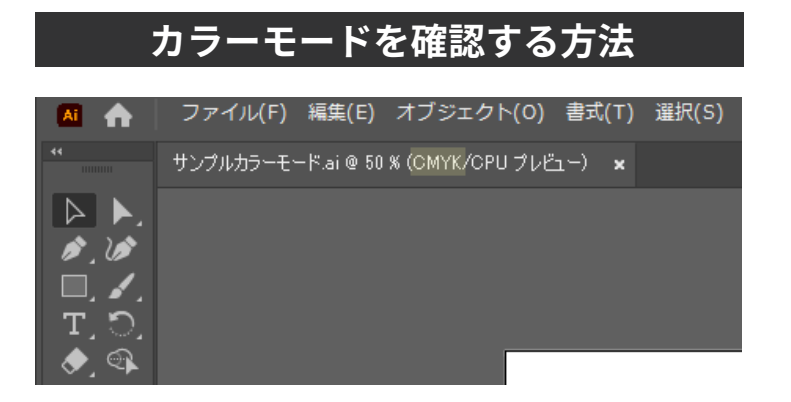

データ名の隣に表記されます。ここの表記が CMYK 「ファイル」→「ドキュメントカラーモード」→ になっていることを確認してください。

## **CMYK に設定する方法**

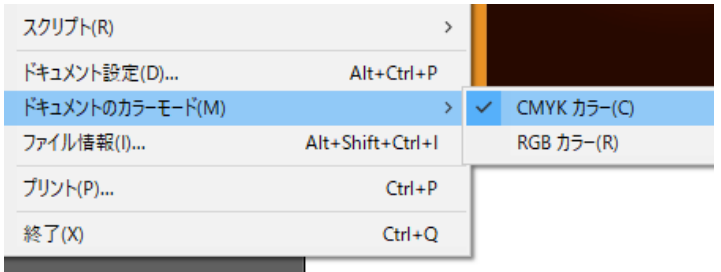

「CMYK」で設定可能です。

カラー設定は CMYK のみ使用可能です。特色や RGB は使用できません。 すべてのカラーは CMYK に必ず変換してからご入稿ください。 特色などが使用されている場合は、データチェック後にデータ修正依頼のご連絡をさせていただきます。

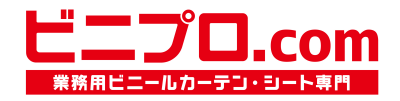